## 5. Izrađivanje i objavljivanje mrežnih stranica

# Osnovne mogućnosti HTML jezika

#### Pozadinska boja stranice

• Boja se dodaje tako da se unutar početne oznake <body> upiše bgcolor=" ", a unutar navodnika upisuje se ime boje na engleskom jeziku

<body bgcolor="azure">

#### Pozadinska boja stranice

• Ako želiš da tvoja mrežna stranica ima pozadinsku boju u nekoj nijansi, tada se umjesto naziva boje upisuje njezin kôd

```
<body bgcolor="#80FF00">
```
- ovaj kôd obojat će pozadinu u zelenkastu boju limete
- kôdove možeš pronaći na stranici

[https://html-color-codes.info](https://html-color-codes.info/)

**HTML Color Chart** 

on any color square to get its HTML color code

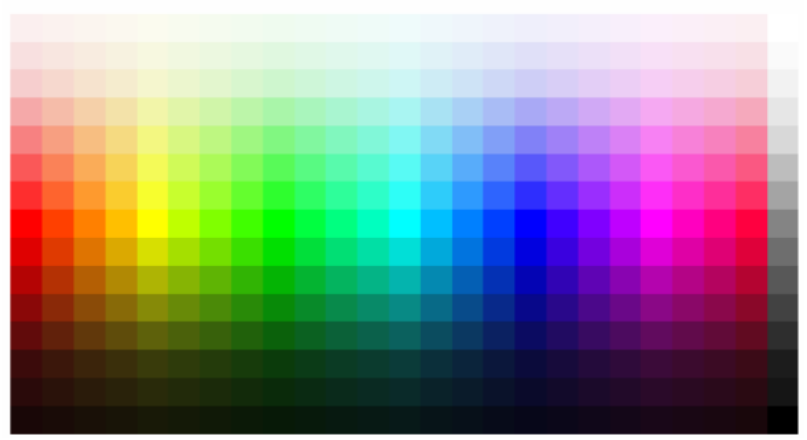

### Oznake <p> i <br>

- <p> i <br> su oznake za strukturiranje teksta
- Oznaka <p> govori mrežnom pregledniku da sve što će biti napisano nakon nje postaje novi odlomak
- Ako želimo samo tekst smjestiti u novi red (istovjetno pritisku tipke *Enter* na tipkovnici), tada ćemo upotrijebiti oznaku <br>
- Oznaka <br> je samozatvarajuća nema svoju završnu oznaku

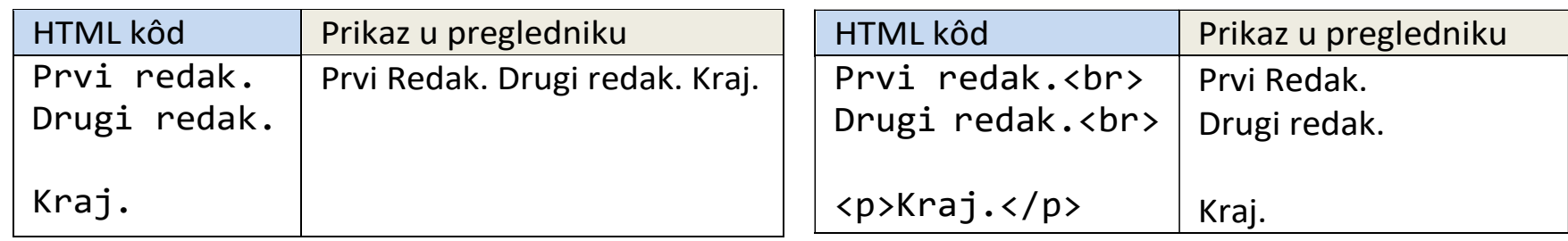

## Umetanje slike u HTML dokument

• Samozatvarajuća oznaka za umetanje slike u HTML dokument jest <img>, odnosno punog oblika

<img src="ime-slike.tip">

- Kod umetanja slika potrebno je voditi računa o veličini slike
- Ako je slika prevelika, nećemo je moći čitavu vidjeti u mrežnom pregledniku
- Također, treba paziti kojeg je tipa (PNG, JPG, GIF) kako bismo ispravno napisali njezin nastavak

#### Oznaka za umetanje poveznice

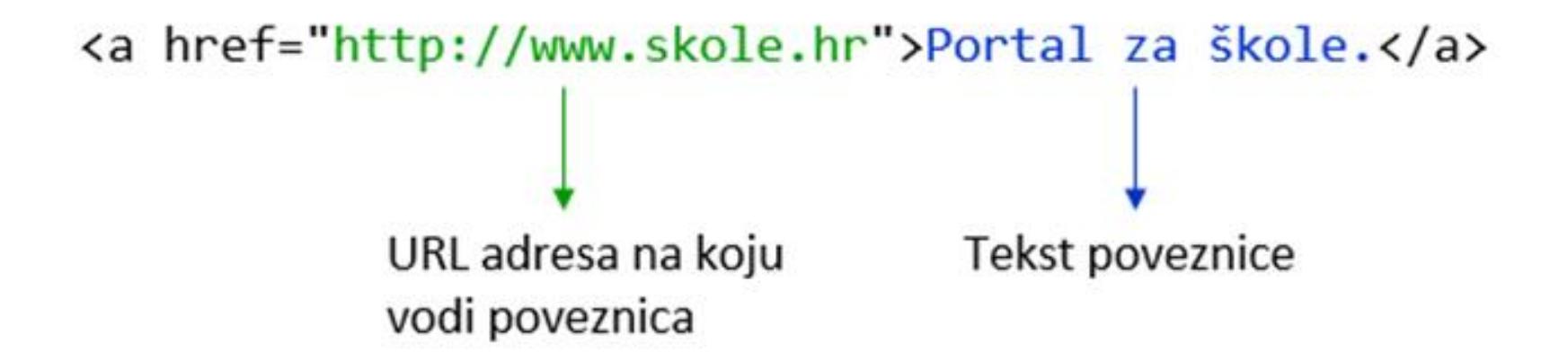

# Oznake za ukošavanje, podebljavanje i bojanje teksta

- Kako sav tekst napisan unutar <body> oznake ne bi bio monoton i jednoličan, postoje oznake kojima se napisani tekst može istaknuti kako bi se lakše razlikovao i estetski bio privlačniji
- <b> za podebljavanje teksta, <u> za podcrtavanje teksta, <i> za ukošavanje teksta i <font color>za bojanje teksta u zadanu boju

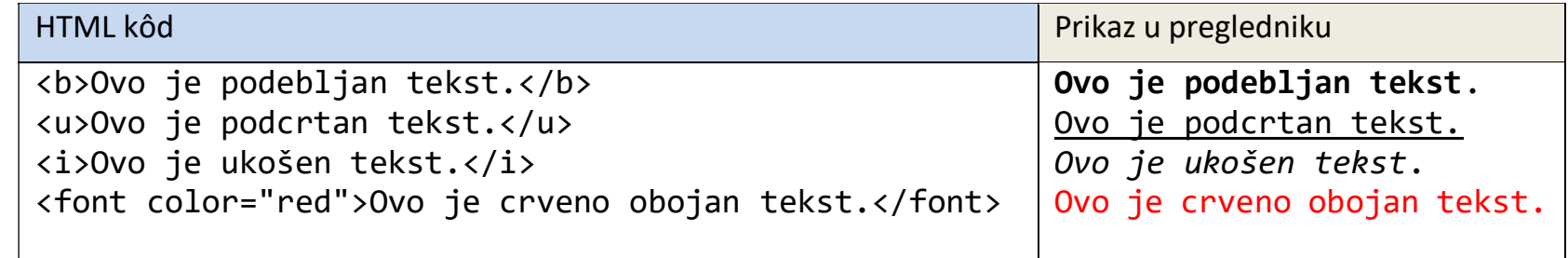

## Ugradnja multimedijskog sadržaja u HTML dokument

- Ugradnja multimedijskog sadržaja u HTML dokument omogućava da mrežne stranice budu zanimljive i interaktivne
- Prednost je i u tome što ne moramo zauzimati dodatni prostor na mrežnom poslužitelju postavljanjem multimedije, nego pomoću HTML oznake "ugradimo" taj element na svoju stranicu
- HTML oznaka za ugradnju multimedijskog sadržaja je

<iframe> </iframe>